# **Release Notes - StageNow 3.2**

## **Contents**

- · [Important News](#page-0-0)
- [Previous Announcements](#page-0-1)
- **[Introduction](#page-1-0)**
- **[Description](#page-1-1)**
- [Device Compatibility](#page-4-0)
- **[Installation Requirements](#page-4-1)**
- **Device [Updates](#page-4-2)**
- **[Usage Notes](#page-4-3)**
- **[Known Issues](#page-5-0)**
- [Part Number and Release Date](#page-5-1)

## <span id="page-0-0"></span>**Important News**

- **Supported Android OS Versions:** Majority of the new features developed in StageNow 3.2 supports Android 8.1.0 (Oreo), Android 7.1.2 (Nougat) devices only
- · **Support for all Android 6.0.1 (Marshmallow) devices terminated:** Features developed in StageNow 3.2 will not be supported on Android 6.0.1

### <span id="page-0-1"></span>**Previous Announcements**

- **Supported Android OS Versions:** StageNow 3.1 supports Android 8.1.0 (Oreo), Android 7.1.2 (Nougat) and Android 6.0.1 (Marshmallow)
- · **Supported Devices:** [Added support for Zebra PS20 with Android 8.1 \(Oreo\). Visit](http://techdocs.zebra.com/stagenow/3-1/about/) Techdocs for a complete list of supported devices
- · **Support for Android 5.x (Lollipop) devices has been terminated:** StageNow v3.0 was the final version to support Android 5.x. StageNow 3.1 supports only devices running Android 6.0.1 and later
- · **Support for all Android 6.0.1 (Marshmallow) devices will be terminated:** StageNow 3.1 will be the final version supporting Android 6.0.1 devices. Future StageNow versions will support Android 7.1.2 (Nougat) or higher devices only
- · **Windows 10 support:** StageNow workstation tool support has been extended to Windows 10 English and Chinese Operating System
- **StageNow Localization:** StageNow tool and Client are localized for Simplified Chinese and supported on Chinese Operating System
- · **Support Android 4.4.x (KitKat) devices has been terminated**  StageNow v2.8 was the final version supporting KitKat (Android 4.4.3 or higher) devices. Starting from StageNow v2.9, only the Lollipop or higher devices are supported.
- · **StageNow OS update package for KitKat devices will no longer be distributed**  StageNow v2.8 is the final version distributing OS update package with the StageNow client

and MX installations for KitKat devices. For all Lollipop or higher devices, the StageNow update for a specific device will be distributed with the latest BSP or LifeGuard patch

### <span id="page-1-0"></span>**Introduction**

StageNow is Zebra Technologies' next-generation Staging Solution for Zebra Android Mobile Devices. Staging is top of mind for our customers and partners as it is the initial process by which devices are taken out-of-the-box and prepared for production use. Staging Enterprise Mobile Devices can be done manually which is error prone and time consuming. Custom solutions are also used but are often not supported or forward compatible with newer devices. Zebra Technologies' Tier 1 MDM products can also be used to stage and manage Mobile Devices; however, these powerful tools come with a price tag. StageNow is not only free of charge but also helps eliminate deployment barriers that add additional IT complexity, time, and costs.

**User guide** is available online at <http://techdocs.zebra.com/stagenow/3-2/about/>

## <span id="page-1-1"></span>**Description**

StageNow provides an easy way to stage Android mobile computers from Zebra Technologies. StageNow v3.1 now supports features such as support for software update, exporting profiles for MDM, enrolling for MDM, seamless upgrade from older versions to latest. Connection of the device to network, configuration of device settings and security, performing OS Updates, Install and Launch Applications, wipe and reset device, or enroll MDM by simply creating and Scanning Staging barcodes or Audio, NFC Tags.

The application can be downloaded for free and installed on any Windows 7/10 professional PC with no pre-requisite software — no need to purchase, locate, license.

#### **A. The following features are added for StageNow 3.2**

Support for **MX 8.3** provides the following Features:

- 1. Added **GMS Manager** CSP to Manage Google Mobile Services Configurations
	- · All Full Set of GMS features set to all will allow the device to have all GMS configurations enabled
	- Restricted Fixed Minimal Set of GMS Features

Note: 1. GMS Manager feature set is even called GMS Mode-2, 2. AppMgr CSP will not allow to enable any disabled GMS app when device in GMS restricted mode, 3. Wireless CSP will not allow to enable/disable location mode settings

- 2. Added **WorryFreeWiFi Manager** CSP that defines a mechanism that is easy for Mobile device management (MDM) and customer/partner applications to use to easily configure The current CSP allows configuration of settings with following features:
	- · Activate/Deactivate WorryFreeWiFi to enable WorryFreeWiFi Stack in the device so that we can execute Wi-Fi / WorryFreeWiFi Analytics features in the device which provides detailed information of Wi-Fi / Connectivity related issues / information / analysis.
	- · WorryFreeWiFi Global Configuration Configure WorryFreeWiFi Password and End User Control parameters on the device. password which will be used by WorryFreeWiFi to secure End Customer data e.g. Unencrypted Packet Capture and same password used as Authentication to configure WorryFreeWiFi Advanced features. Enable / disable End user control access control of WorryFreeWiFi App UX features for end user access. If user control is disabled remote admin then user can't start Roam/Voice Analysis from WorryFreeWiFi App.
	- · WorryFreeWiFi Analysis Configuration Configures Analysis parameters AnalysisType, Action, EnableServerAnalytics, ActivityMode, AnalysisSSID,

SessionName, GeneratePingData, UseDefaultGateway, RemoteServerAddress, LoggerReportLevel, SDcardStorage.

- · WorryFreeWiFi Packet Capture Configuration Configures Packet capture parameters EnablePacketCapture, PacketFileName, MaxFileSize, MaxStorageSize
- 3. Added **NFC Manager** CSP to provide ability to optimize the operations performed on NFC Card
	- · Enable/disable NFC.
	- · In Reader Mode:
	- · Enable/disable supported cards.
	- Skip NDEF: Skipping NDEF check disables the use of NFC Forum tag types 1-4.
	- · Card detection mode
	- · CPU Speed: Enabling this option Boosts the CPU Performance.
	- · Baud rate for 14443-4 Cards.
	- · Enable P2P Mode
	- · Enable CE Mode
	- · Enable NFC on Lock Screen.
	- Reset to default: Reset all setting to their default values
- 4. Enhanced **UI Manager** CSP to provide ability to
	- · Enable/Disable On-Screen Power Button Usage (For PS20 Device)
- 5. Enhanced **Access Manager** CSP to provide ability to emulate device user interactions, this feature allows key events and touch events to be "injected" into the system by an otherwise unprivileged (not platform key signed) application

Access CSP exposes following methods to control which packages are allowed access to key and touch injection with: Service Access Action

- · Allow Binding to Service
- · Disallow Binding to Service
- · Verify if Binding to service is allowed
- · Allow Caller to Call service
- · Disallow Caller from Calling service
- · Verify Caller is allowed to Call Service
- 2. Enhanced **File Manager** CSP to provide ability to Download and expand Archive files by
	- Selecting a compressed file from the local machine
	- Entering the location of a compressed file on an external server
- **B. The following features are added for StageNow 3.1 (Earlier Release)**
	- 1. Enhanced StageNow User experience:
		- o **Xpert mode Enhancements**

i.Allow editing of the Profile as soon as StageNow Admin User begins to view step/settings

ii.Allow saving of the Profile as soon as StageNow Admin user clicks the Continue button once editing a step for any settings in Xpert Mode profiles iii."Cancel Changes" option has been introduced by removing "Save" "Edit" and "Cancel" buttons to revert any changes back to the original values while Admin user is editing Xpert Mode profiles

- 2. New description field in Xpert Mode settings allows Admin to enter user-friendly step descriptions to aid in reviewing the profile from profile Review page
- 3. Added support for PS20, TC52, TC57, TC72, TC77, TC51, TC56, TC70x, TC75x,
- MC33 and VC80x Oreo (Android 8.1.0) devices
- 4. Support for **MX 8.2** provides the following enhancements:

#### **UI Manager new features:**

- · Enable/disable long press on home key
- · Enable/disable date in notification Panel

Enable/disable long press on Recent App header to control access to app info

#### 5. Support for **MX v8.1** provides the following enhancements:

#### **Power Manager new features:**

- · Specify an osupdate manifest xml or zip file to verify an update
- Specify whether to suppress auto-reboot following an A/B upgrade

#### **Battery Manager new features:**

- · Enable/disable use of Battery Swap Mode UI
- · Enable/disable "battery charging" LED

#### **Bug Report Manager new feature**

Specify the Time To Live (time before expiration) for bug reports to be stored or sent via email or to the Cloud

#### **Cellular Manager new features:**

· Enable/disable user access to PLMN (controls which public land mobile network a device uses)

- Specify the MCC/MNC network PLMN LockSet
- Show/hide PLMN lock UI
- Determine the status of PLMN lock UI
- · Enable/disable Dual SIM Standby
- · Added ability to get the status of DSDS

### **DHCPOption Manager new features:**

- · Enable/disable requests for a custom DHCP option from server
- · Request or disable a specified DHCP Option
- Enable/disable sending of a custom DHCP Option to server
- · Send or disable a specified DHCP Option
- Send a value with the specified custom DHCP Option

### **License Manager new features:**

- · Specify the Activation ID to return a license from the device
- Specify server friendly name for returning one or all licenses and for deleting license source
- Select the license source type to be used to return one or all licenses **Settings Manager new features:**
- Enable/disable the slide out drawer for accessing Android system settings (Applicable only to Android N devices)

### **UI Manager new features:**

- · Enable/disable Split Screen mode
- · Enable/disable Do Not Disturb mode
- · Enable/disable multi user mode

### **Wi-Fi new features:**

- · Enable/disable MAC Randomization
- · Enable/disable Call Admission Control
- Enable/disable user access to Hotspot state (active/inactive)

6. New **[AutoTrigger](http://zebra-stage.github.io/stagenow/3-1/csp/autotriggermgr)** Manager CSP is used to configure automatic scan-triggering, which initiates scanning when a scan target is brought within proximity of the device sensor. Currently supports the Zebra PS20 Personal Shopper device only.

7. New **[DeviceCentral](http://zebra-stage.github.io/stagenow/3-1/csp/devicecentralmgr)** Manager CSP allows configuration of settings on the device for Zebra Device Central, an enterprise tool for viewing connection state, battery status, firmware version and other device conditions from a central console.

8. New **FOTA** [Manager](http://zebra-stage.github.io/stagenow/3-1/csp/fotamgr) CSP controls the Firmware Over The Air (FOTA) Client on the device, allowing administrators to perform OS updates on Zebra devices without a physical connection. The FOTA Client app comes preinstalled on supported devices and is configured to communicate with the Zebra update server.

## <span id="page-4-0"></span>**Device Compatibility**

For a list of the Zebra Android devices and versions that StageNow supports, go to: <http://techdocs.zebra.com/stagenow/3-2/gettingstarted/>

**NOTE**: The MX features that each device supports depend on the Android OS, OSX, and MX versions in the BSP. Select the applicable device version in the matrix located at <http://techdocs.zebra.com/mx/compatibility>/ to determine the supported features.

## <span id="page-4-1"></span>**Installation Requirements**

The application can be downloaded for free and installed on any Windows 7/10 Professional PC with no pre-requisite software — no need to purchase, locate, license other components Installation requirements are detailed in StagingInstallGuide\_V3.2.pdf Note:

- 1. For Chinese version, download the appropriate Adobe Acrobat reader which supports corresponding Asian language to generate the staging barcodes from Staging profile
- 2. StageNow tool upgrade/migration is supported from last two release versions of StageNow to present version

### <span id="page-4-2"></span>**Device Updates**

- · **Device Multiuser Mode**: StageNow Client and MXMS will only be available for Primary user, Secondary users will not have availability of StageNow Client App and MXMS
- **Support for KitKat (Android 4.4.x) devices has been terminated:** StageNow v2.8 was the final version supporting KitKat (Android 4.4.3 or higher) devices. Starting from StageNow v2.9, only the Lollipop or higher devices are supported.
- · **StageNow OS update package for KitKat devices will no longer be distributed:** StageNow v2.8 is the final version distributing OS update package with the StageNow client and MX installations for KitKat devices. For all Lollipop or higher devices, the StageNow update for a specific device will be distributed with the latest BSP or LifeGuard patch
- · **Support for all Android 6.0.1 (Marshmallow) is terminated:** StageNow 3.2 new features not be supporting Android 6.0.1 devices

### <span id="page-4-3"></span>**Usage Notes**

StageNow V3.2 Release consists of the deliverables listed below:

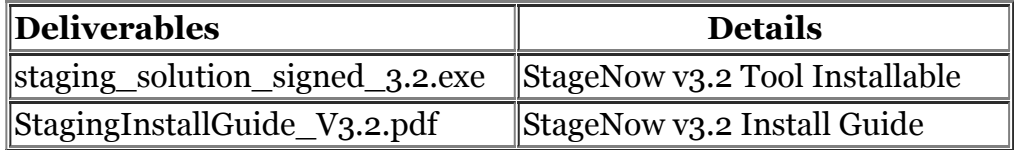

### <span id="page-5-0"></span>**Known Issues**

- · **WiFi-Hotspot:** WiFi-Hotspot staging facility is not supported on Windows 10
- · **Deleting a Staging profile with deployment section does not delete Staging contents from Staging Server.** This is as per design; Admin user can delete the Staging contents manually from the Staging server after deleting corresponding profile
- · When it happened to see errors like "DSD Mismatch" or "failed to apply settings", please try "Batch out of Batch" option of creating a profile (using Batch manager CSP with the settings XML), for example: Unable to add Access Point Names for T-Mobile and Custom options via Stagenow (this kind of issue may occur with MX 8.0, 8.1, 8.2 or 8.3 batch CSP)

Note: Enabling WiFi Hotspot for Hotspot staging might fail in some instances on Windows 7 workstations because of unavailability of appropriate driver or incorrect operating system settings. Please refer the following link for trouble shooting <http://techdocs.zebra.com/stagenow/3-2/troubleshooting/>

# <span id="page-5-1"></span>**Part Number and Release Date**

*StageNow MN-003212 December 2018*

*© 2011-2018 Zebra Technologies Corp. All rights reserved.*